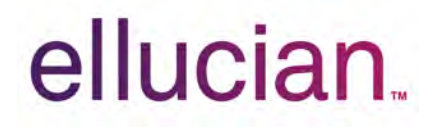

# **Banner Operational Data Store** Release Guide

Release 9.0 August 2016

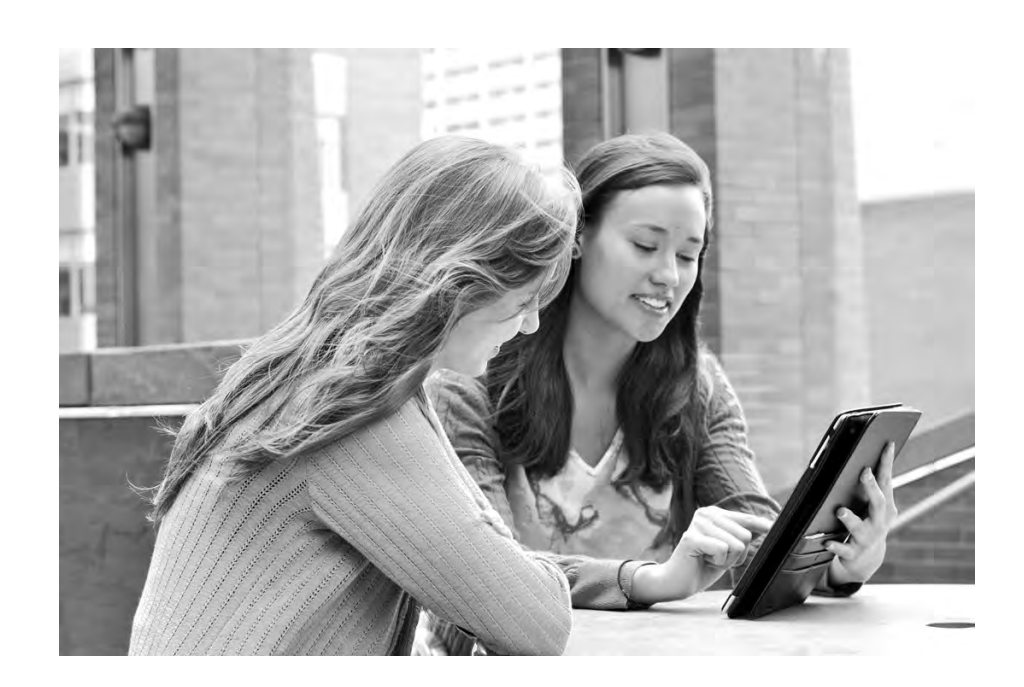

Without limitation: Ellucian®, Banner®, Colleague®, and Luminis® are trademarks of the Ellucian group of companies that are registered in the U.S. and certain other countries; and Ellucian Advance™, Ellucian Course Signals™, Ellucian Degree Works™, Ellucian PowerCampus™, Ellucian Recruiter™, Ellucian SmartCall™, are also trademarks of the Ellucian group of companies. Other names may be trademarks of their respective owners.

© 2016 Ellucian Company L.P. and its affiliates. The unauthorized possession, use, reproduction, distribution, display or disclosure of this material or the information contained herein is prohibited.

Contains confidential and proprietary information of Ellucian and its subsidiaries. Use of these materials is limited to Ellucian licensees, and is subject to the terms and conditions of one or more written license agreements between Ellucian and the licensee in question.

In preparing and providing this publication, Ellucian is not rendering legal, accounting, or other similar professional services. Ellucian makes no claims that an institution's use of this publication or the software for which it is provided will guarantee compliance with applicable federal or state laws, rules, or regulations. Each organization should seek legal, accounting and other similar professional services from competent providers of the organization's own choosing.

Prepared by: Ellucian 4375 Fair Lakes Court Fairfax, Virginia 22033 United States of America

#### **Revision History**

**Publication Date Summary** August 2016 New version that supports Banner Operational Data Store 9.0 software.

# **Table of Contents**

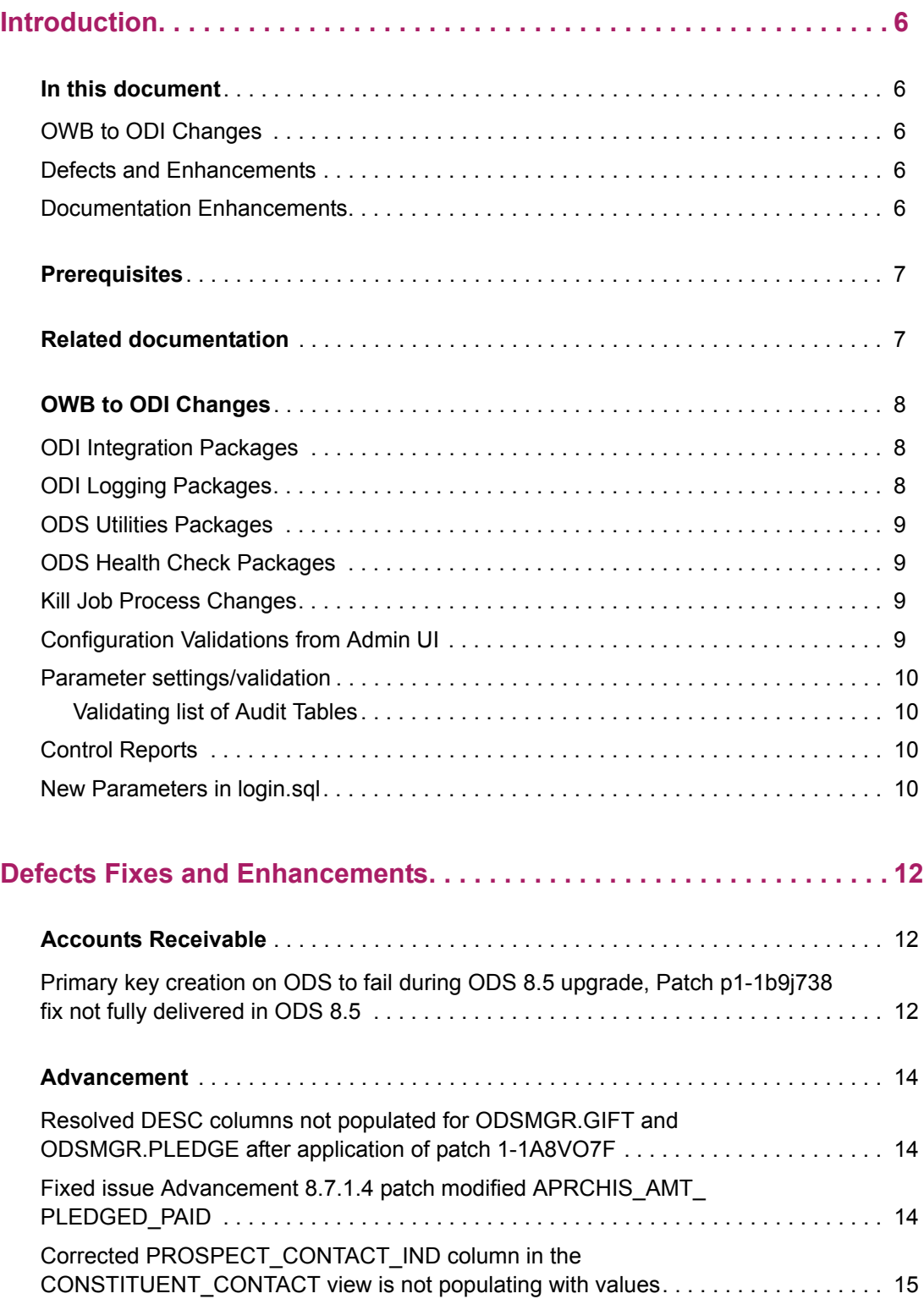

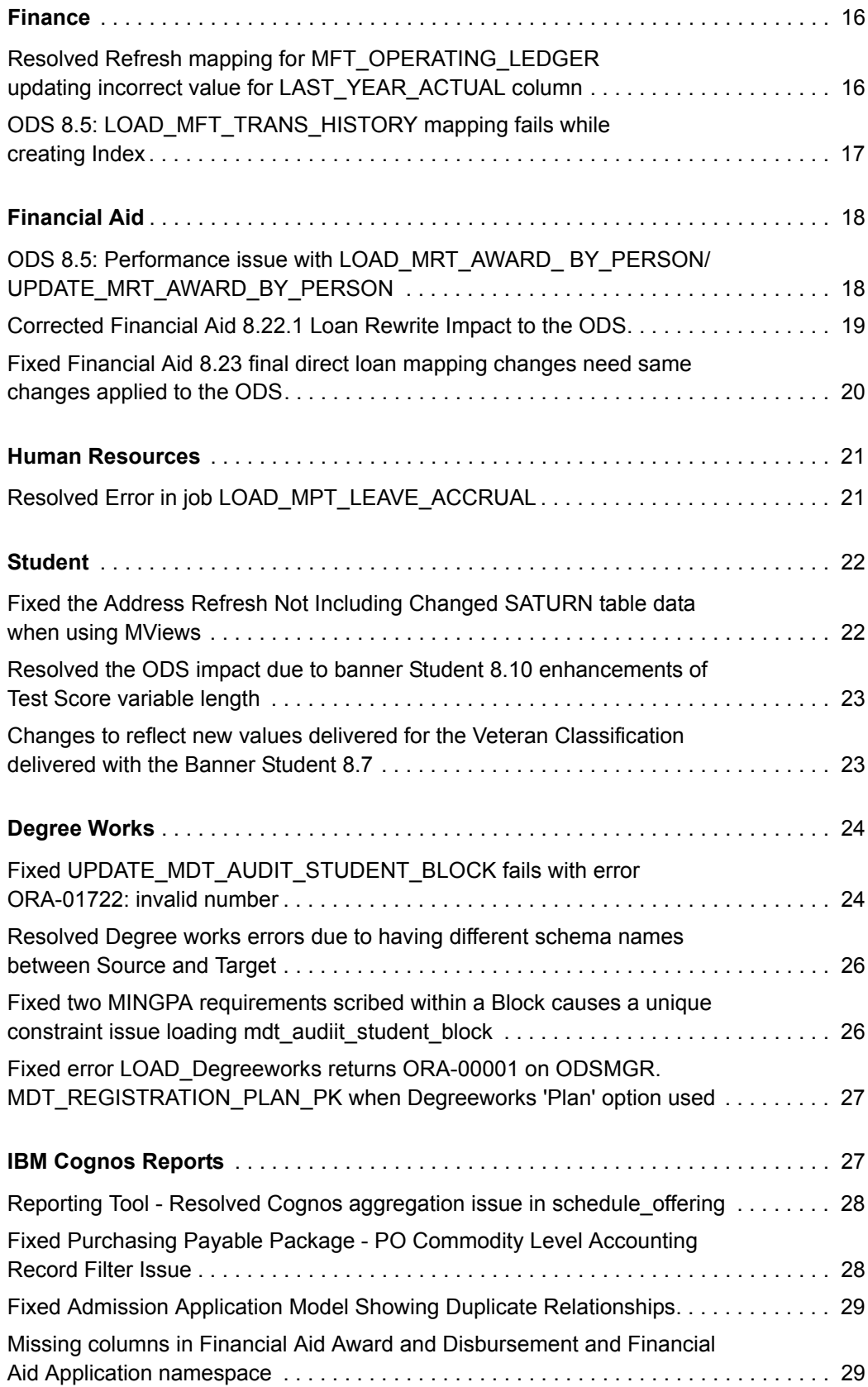

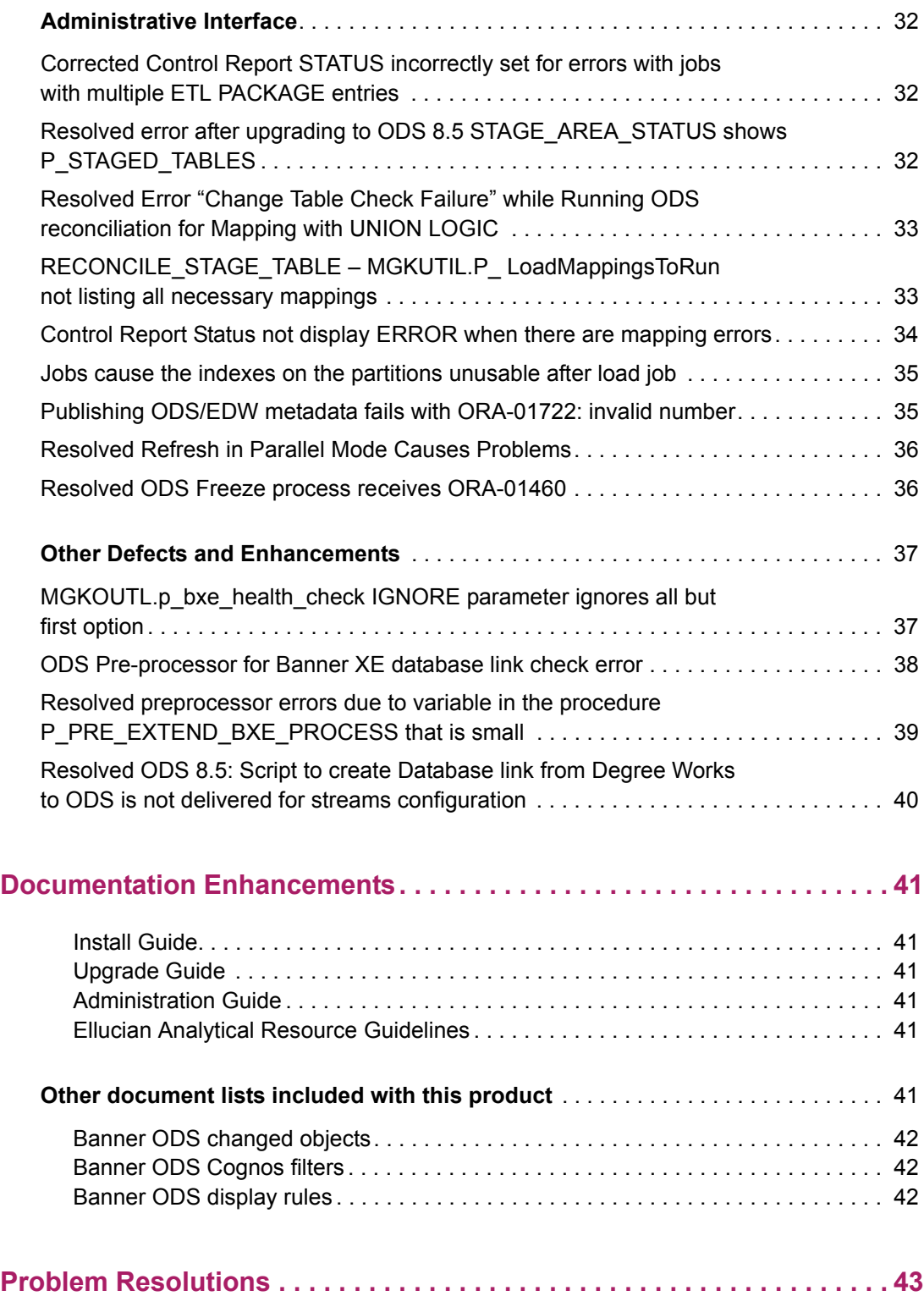

# <span id="page-5-0"></span>**Introduction**

This guide documents changes made with the delivery of Banner® Operational Data Store (ODS) release 9.0. The major change in this release is replacement of ETL tool OWB (Oracle Warehouse Builder) with ODI (Oracle Data Integrator). OWB to ODI migration is required because Oracle deprecates OWB support with the end of Oracle 12cR1 Premier Support\*. With Banner ODS 9.0, there are no impacts on the reporting layer.

\*Oracle Database 12cR1 Premier Support ends July 2018 (Oracle Lifetime Support Doc 069183).

### <span id="page-5-1"></span>**In this document**

The following enhancements are delivered with this release and described in later sections of this guide.

### <span id="page-5-2"></span>**OWB to ODI Changes**

OWB to ODI Changes section includes information about the change and modification that was required as a result of changing OWB to ODI. Major changes include modifications to Administrative UI PL/SQL packages, changes to ODS Health Check, changes in Configuration Steps.

### <span id="page-5-3"></span>**Defects and Enhancements**

[Defects Fixes and Enhancements](#page-11-0) section includes information about the data coverage enhancements that includes description of the Change request defects resolved, resolutions, and list of new or modified objects (for example, new or changed business concepts, reporting views, columns, and functions).

### <span id="page-5-4"></span>**Documentation Enhancements**

[Documentation Enhancements](#page-40-0) section describes major enhancements to the documents such as Install guide, Upgrade guide, Administration guide, Ellucian Analytics Resource Guidelines for this release of Banner ODS.

## <span id="page-6-0"></span>**Prerequisites**

Refer to the *Ellucian Analytics Resource Guidelines* document for the most current information about BPRA, Banner, and Third Party product dependencies and compatibility for this release.

You can download the *Ellucian Analytics Resource Guidelines* document from the Ellucian Support Center under the "Banner Operational Data Store" Documentation Library.

## <span id="page-6-1"></span>**Related documentation**

You can refer to the following table for documents that contain more details about the Banner ODS:

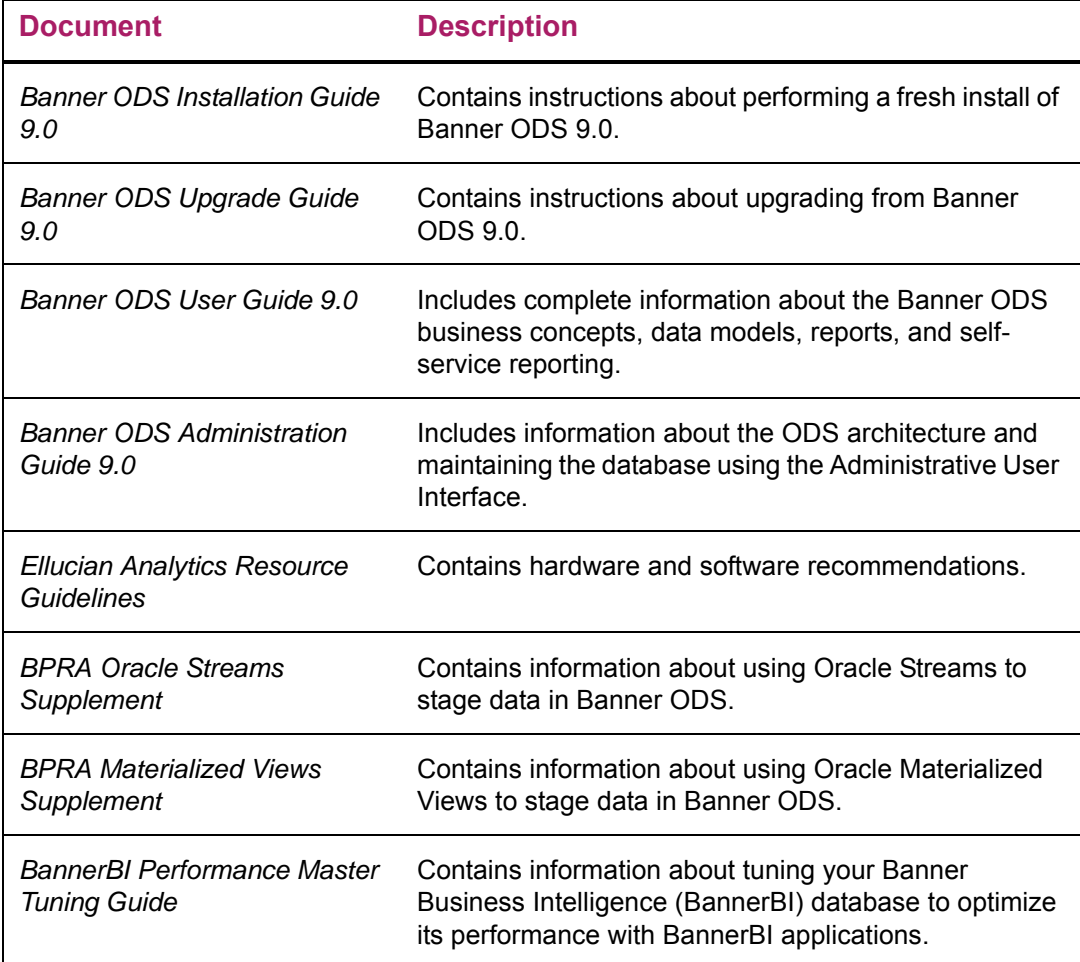

## <span id="page-7-0"></span>**OWB to ODI Changes**

Following modifications are made with the ODS 9.0 release as the ETL tool, OWB is replaced with ODI.

### <span id="page-7-1"></span>**ODI Integration Packages**

### **MGKMAP**

New procedure F\_RunODIMap introduced. This function helps to verify whether Scenario exists in ODI repository. A unique number is generated to the scenario and inserted into MGTHOST table. Gets the List of mapping parameters and value from ODI repository. New function F\_RunScenario to generates the XML and invokes the agent to execute the scenario through ODI WebService Request. Modified OWB dependencies function / procedures to retrieve ODS mapping details from ODI repository tables.

### **MGKUTIL**

Following new procedures introduced to capture the mapping arguments.

- **•** F\_GetODICustomMapParameters
- **•** F\_GetodiSystemParameters

### <span id="page-7-2"></span>**ODI Logging Packages**

### **MGKOLIB**

Introduced new procedure P\_GetODIMapDetails to identify the ODI job number associated with that mapping. Modified OWB dependencies function / procedures to retrieve ODS mapping logs/statistics from ODI repository tables.

While are calling any procedure in mapping Begin / End command like "MGKUTIL.P\_DISABLEALLCONSTRAINTS," "MGKUTIL.P\_DROPBITMAPINDEXES" etc., then following procedure should be called before calling any of the mapping related procedure.

Begin Command: "MGKOLIB"."P\_GETODIMAPDETAILS" (#GLOBAL.SEQNO,1);

End Command: "MGKOLIB"."P\_GETODIMAPDETAILS"(#GLOBAL.SEQNO,3);

### MGKCRPT

**•** Modified the cursor (C\_GetReportLines) to retrieve ODI Statistics. View error message(s): Modified P\_ViewReport to capture ODI error messages.

- **•** Modified to display ODI session details along with DB session while terminating the process.
- **•** Modified OWB dependencies function / procedures to retrieve ODS mapping log/ statistics from ODI repository tables.

### <span id="page-8-0"></span>**ODS Utilities Packages**

### MGKPROC

Modified OWB dependencies function / procedures to retrieve ODS metadata details from ODI repository tables.

### <span id="page-8-1"></span>**ODS Health Check Packages**

### **MGKODSU**

Package performs health check of ODS object.

- Modified the P\_CheckMapParms procedure to validate the ODI Scenarios instead of OWB Packages.
- Modified the P\_CheckOWBTables procedure to display error for the ODI related Audit tables to archive if it exceeds the limit.
- **•** Modified OWB dependencies function / procedures to retrieve ODS metadata details from ODI repository tables.

### <span id="page-8-2"></span>**Kill Job Process Changes**

**•** With the new changes in Kill job process, there is a new ODI session displayed along with Database session

### <span id="page-8-3"></span>**Configuration Validations from Admin UI**

### Validating list of ODI Parameters

**•** Navigate to **Options** > **Set Up Parameters** > **ODI\_ENV\_VAR\_LIST**.

### <span id="page-9-0"></span>**Parameter settings/validation**

### <span id="page-9-1"></span>Validating list of Audit Tables

**•** Navigate to "Options > Set Up Parameters, and then select "ODI\_RAB\_TABLE\_LIST"

### <span id="page-9-2"></span>**Control Reports**

- **•** Introduced ODI session ID (removed Execution id related to OWB)
- **•** Mapping level variables are displayed as Startup Variables

### <span id="page-9-3"></span>**New Parameters in login.sql**

- **•** Define the ODI login details and ODI schema details
- **•** Modify the login.sql file located in the <ODS\_STAGE\_HOME>/ods/(upgrade or Install) depending on new installation or upgrade.

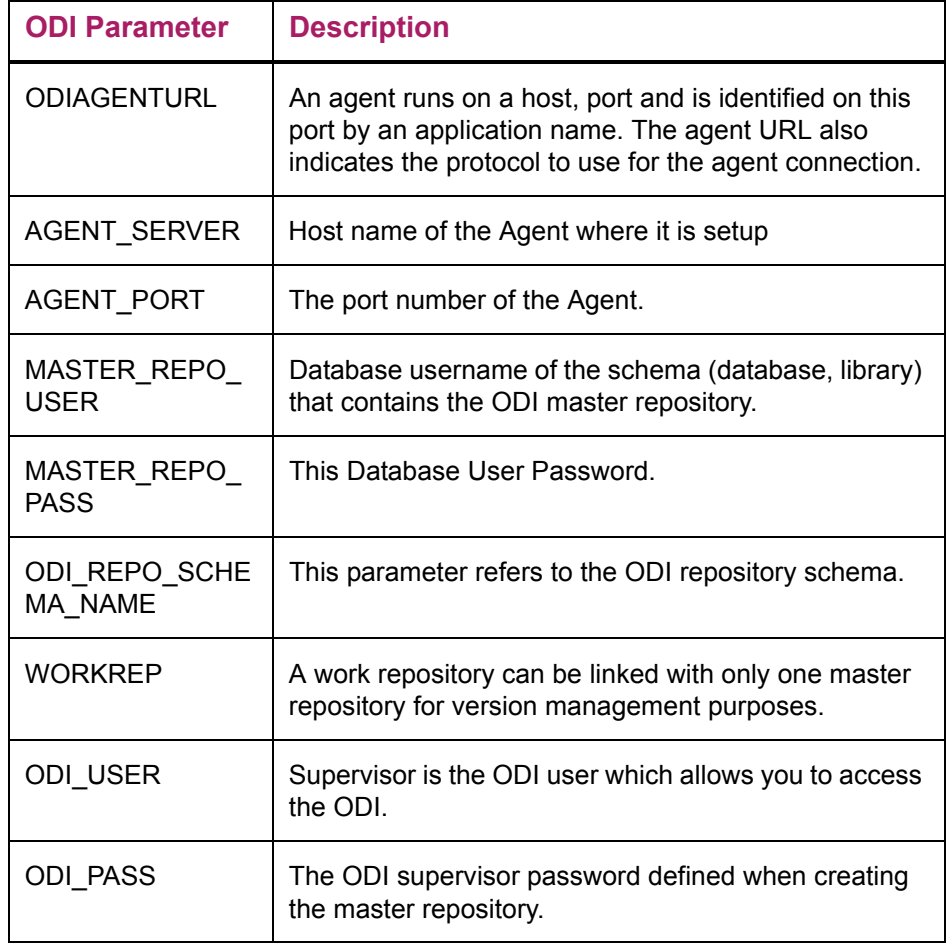

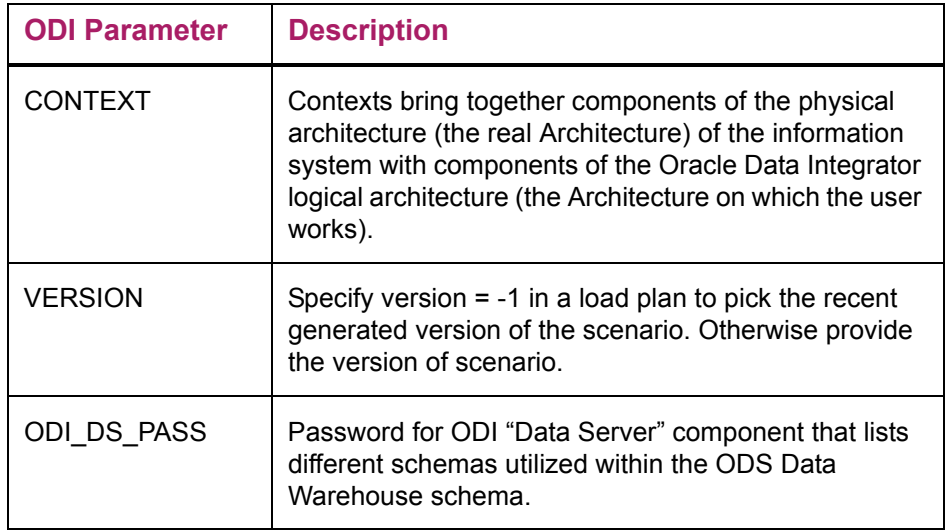

# <span id="page-11-0"></span>**Defects Fixes and Enhancements**

The section details about the defects and enhancements that are resolved with this release. Also, new data areas were added and some data areas were modified in few business areas of ODS.

Refer to the following subsections to find specific information on Change Request defects and Enhancements addressed, and data areas added or modified.

- **•** [Accounts Receivable](#page-11-1)
- **•** [Advancement](#page-13-0)
- **•** [Finance](#page-15-0)
- **•** [Financial Aid](#page-17-0)
- **•** [Human Resources](#page-20-0)
- **•** [Student](#page-21-0)
- **•** [Degree Works](#page-23-0)
- **•** [IBM Cognos Reports](#page-26-1)
- **•** [Administrative Interface](#page-31-0)
- **•** [Other Defects and Enhancements](#page-36-0)

### <span id="page-11-1"></span>**Accounts Receivable**

The following sections describe the Change request defects and enhancements related to Accounts Receivable.

### <span id="page-11-2"></span>**Primary key creation on ODS to fail during ODS 8.5 upgrade, Patch p1-1b9j738 fix not fully delivered in ODS 8.5**

Resolves Change Request Defect CR-000126994

In patch p1-1b9j738\_ ods8040102 we have delivered the fix as ALTER TABLE MTT\_STUDENT\_TAX\_NOTIFICATION ADD CONSTRAINT MTT\_STDNT\_TAX\_NOTIFTN\_INDEX\_PK PRIMARY KEY (PERSON\_UID, TAX\_YEAR, ID, SEQUENCE\_NUMBER);

But in ODS 8.5, the ods\_upgrade.sql have ALTER TABLE MTT\_STUDENT\_TAX\_NOTIFICATION ADD CONSTRAINT MTT\_STDNT\_TAX\_NOTIFTN\_INDEX\_PK PRIMARY KEY (PERSON\_UID, TAX\_YEAR, SEQUENCE\_NUMBER);

It is missing one column from primary key/ In BANNER, On base table TTBTAXN, Primary Key is on four columns (which is defect 1-1b9j738 also mention) PK\_TTBTAXN ON TAISMGR.TTBTAXN (TTBTAXN\_PIDM, TTBTAXN\_TAX\_YEAR, TTBTAXN\_ID, TTBTAXN\_SEQ\_NUM)

On Banner, if there was no correction done for an existing record, TTBTAXN will only have one row per PIDM, Tax Year and Seq number. More than one record will be in table TTBTAXN for these three columns if there was a correction done. This will cause primary key creation on ODS to fail during ODS 8.5 upgrade.

### Solution

Altered MTT\_STDNT\_TAX\_NOTIFTN\_INDEX\_PK to Include ID i.e. ALTER TABLE MTT\_STUDENT\_TAX\_NOTIFICATION ADD CONSTRAINT MTT\_STDNT\_TAX\_NOTIFTN\_INDEX\_PK PRIMARY KEY (PERSON\_UID, TAX\_YEAR, ID, SEQUENCE\_NUMBER); Also, updated MGBINDX to include ID column as a part of MTT\_STDNT\_TAX\_NOTIFTN\_ INDEX\_PK.

### New objects

No new objects are added.

### Modified objects

Composite table: MTT\_STUDENT\_TAX\_NOTIFICATION

## <span id="page-13-0"></span>**Advancement**

The following sections describe the Change request defects and enhancements related to Advancement.

### <span id="page-13-1"></span>**Resolved DESC columns not populated for ODSMGR.GIFT and ODSMGR.PLEDGE after application of patch 1-1A8VO7F**

### Resolves Change Request Defect CR-000117592

In ODSMGR.GIFT and ODSMGR.PLEDGE, following columns are not populated:

- **•** DESG\_ORGANIZATION\_DESC
- **•** DESG\_FUND\_DESC
- **•** DESG\_ACCOUNT\_DESG

It appears there are two versions of F\_GET\_FINANCE\_DESC in FOKODSF, neither of which populate the descriptions in FOAP in GIFT and PLEDGE. This is a defect on top of defect 1-1A8VO7F.

#### Solution

Modified F\_GET\_FINANCE\_DESC to pass correct values for each input parameter.

#### New objects

No new objects are added.

#### Modified objects

Package: GOKODSF

### <span id="page-13-2"></span>**Fixed issue Advancement 8.7.1.4 patch modified APRCHIS\_AMT\_PLEDGED\_PAID**

### Resolves Change Request Defect CR-000127524

The Advancement patch released for 8.7.1.4 also impacts the ODS since APRCHIS\_AMT\_PLEDGED\_PAID and APRDHIS\_AMT\_PLEDGED\_PAID may now contain 3pp soft credit. This can cause an over statement of total giving amounts in ANNUAL\_GIVING as well as CONSTITUENT, ORGANIZATIONAL\_CONSTITUENT, CAMPAIGN\_GIVING\_HISTORY and DESIGNATION\_GIVING\_HISTORY.

### **Solution**

Modified functions F\_GET\_TOT\_GIVING\_YEAR, F\_LIFE\_TOTAL\_GIVING, F\_CAMPAIGN\_GIVING, F\_DESIGNATION\_GIVING.

The goal is to remove the third party soft credit payments being stored in aprchis\_amt\_pledged\_paid and aprdhis\_amt\_pledged\_paid when using these amounts to calculate total giving and life giving amounts.

This is done by subtracting third party soft credit amounts from aprchis amt pledged paid and aprdhis\_amt\_pledged\_paid.

#### New objects

No new objects are added.

#### Modified objects

Functions:

- **•** F\_GET\_TOT\_GIVING\_YEAR
- **•** F\_LIFE\_TOTAL\_GIVING
- **•** F\_CAMPAIGN\_GIVING
- **•** F\_DESIGNATION\_GIVING

### <span id="page-14-0"></span>**Corrected PROSPECT\_CONTACT\_IND column in the CONSTITUENT\_CONTACT view is not populating with values**

Resolves Change Request Defect CR-000138805

The PROSPECT\_CONTACT\_IND column in the CONSTITUENT\_CONTACT view is not populating with values. Looking at AA\_CONSTITUENT\_CONTACT, it looks like the SUBSTR in the following case statement is causing the problem.

CASE WHEN C.AMRCONT\_GEN\_CONTACT\_IND = 'Y' THEN SUBSTR (G\$\_NLS.GET ('N', 'SQL', 'N'), 2, 1) ELSE SUBSTR (G\$\_NLS.GET ('Y', 'SQL', 'Y'), 2, 1) END

The base table in banner where CONSTITUENT\_CONTACT pulls PROSPECT\_CONTACT\_IND is AMRCONT. To demonstrate the issue, run the following code:

select substr(AMRCONT\_GEN\_CONTACT\_IND, 2, 1) from AMRCONT;

select substr(AMRCONT\_GEN\_CONTACT\_IND, 1, 1) from AMRCONT;

The first statement starts the substring in position 2 and this is how the case statement is written in ODS 8.5. The second statement will look at the first position and will return a Y/ N indicator instead of null. In AMRCONT this is a required field so it should not be null. The case statement above is existing logic for PROSPECT\_CONTACT\_IND.

Workaround would be to modify the view - AA\_CONSTITUENT\_CONTACT with SUBSTR (G\$\_NLS.GET ('N', 'SQL', 'N'), 1, 1).

### Solution

Updated the SUBSTR function to fetch the correct value for column - PROSPECT\_ CONTACT\_IND in the view - AA\_CONSTITUENT\_CONTACT.

#### New objects

No new objects are added.

Modified objects

Composite View: AA\_CONSTITUENT\_CONTACT

### <span id="page-15-0"></span>**Finance**

The following section describes the Change request defects and enhancements related to Finance.

### <span id="page-15-1"></span>**Resolved Refresh mapping for MFT\_OPERATING\_LEDGER updating incorrect value for LAST\_YEAR\_ACTUAL column**

#### Resolves Change Request Defect CR-000114293

The Refresh mapping for MFT\_OPERATING\_LEDGER incorrectly update LAST\_YEAR ACTUAL column in composite table MFT\_OPERATING\_LEDGER. This result in reconcile job showing discrepancy for the same. To correct the issue LOAD mapping for MFT\_ OPERATION\_LEDGER need to be run In LOAD mapping it uses AF\_OPERATING\_ LEDGER which take data directly from FGBOPAL. In REFRESH mapping it uses MFVOPAL which joins FGBOPAL and change table FGROCHG.

The column value LAST\_YEAR\_ACTUAL is calculated in both AF\_OPERATING\_ LEDGER and MFVOPAL as below.

SELECT B.FGBOPAL\_14\_YTD\_ACTV FROM FGBOPAL B

WHERE TO\_NUMBER(TO\_CHAR(TO\_DATE(B.FGBOPAL\_FSYR\_CODE,'RR'), 'YYYY')) = TO\_NUMBER(TO\_CHAR(TO\_DATE(A.fgbopal\_fsyr\_code,'RR'), 'YYYY')) - 1 AND B.FGBOPAL\_COAS\_CODE = A.FGBOPAL\_COAS\_CODE AND B.FGBOPAL\_FUND\_CODE = A.FGBOPAL\_FUND\_CODE AND B.FGBOPAL\_ACCT\_CODE = A.FGBOPAL\_ACCT\_CODE AND B.FGBOPAL\_ORGN\_CODE = A.FGBOPAL\_ORGN\_CODE AND B.FGBOPAL\_PROG\_CODE = A.FGBOPAL\_PROG\_CODE AND B.FGBOPAL\_ACTV\_CODE = A.FGBOPAL\_ACTV\_CODE AND B.FGBOPAL\_LOCN\_CODE = A.FGBOPAL\_LOCN\_CODE AND B.FGBOPAL\_CMT\_TYPE = A.FGBOPAL\_CMT\_TYPE

Any change in value FGBOPAL\_14\_YTD\_ACTV for FSYR inserts a change table record.

But the REFRESH mapping updates MFT\_OPRATION\_LEDGER for that FSYR but the FGBOPAL\_14\_YTD\_ACTV should get reflected for FSYR+1 for the column LAST\_YEAR\_ ACTUAL.

### Solution

Modified Driver with clause to fetch all the records required for deriving LAST\_YEAR\_ACTUAL using LAG function in mfvopal.sql.

### New objects

There are no new objects added.

### Modified objects

The following objects are modified.

- **•** Package: MFVOPAL
- **•** Composite View: MFT\_OPERATING\_LEDGER

### <span id="page-16-0"></span>**ODS 8.5: LOAD\_MFT\_TRANS\_HISTORY mapping fails while creating Index**

### Resolves Change Request Defect CR-000127732

After ODS 8.5 upgrade, running LOAD\_MFT\_TRANS\_HISTORY\_1 to \_5 produce below error LOAD\_MFT\_TRANS\_HISTORY\_1 Error in Index Job (P\_CREATE\_INDEX\_33): ORA-00904:

"ACTUAL\_FUND\_TYPE\_LEVEL\_2": invalid identifier (Next error).

The index MFT\_TRANS\_HISTORY\_INDEX\_05 to MFT\_TRANS\_HISTORY\_INDEX\_08 were modified in ODS 8.4.1 but corresponding data was not corrected in MGBINDX.

This didn't cause any error for LOAD in ODS 8.4.1In ODS 8.5 new procedure P\_CREATE\_INDEX was introduced which rebuild index looking at MGBINDX. Now that MGBINDX entry for MFT\_TRANS\_HISTORY\_INDEX\_05 to MFT\_TRANS\_HISTORY\_ INDEX\_08 is not correct and Specifically MFT\_TRANS\_HISTORY\_INDEX\_05 which uses ACTUAL\_FUND\_TYPE\_LEVEL\_2 which is not in table causing the error.

#### Solution

Indexes from MFT\_TRANS\_HISTORY\_INDEX\_05 to MFT\_TRANS\_HISTORY\_INDEX 09 is corrected with index column position and dropped columns in MGBINDX that is used rebuild indexes in MFT\_TRANS\_HISTORY.

#### New objects

There are no new objects added.

#### Modified objects

Composite table: MFT\_TRANS\_HISTORY.

### <span id="page-17-0"></span>**Financial Aid**

The following sections describe the Change request defects and enhancements related to Financial Aid.

### <span id="page-17-1"></span>**ODS 8.5: Performance issue with LOAD\_MRT\_AWARD\_ BY\_PERSON/UPDATE\_MRT\_AWARD\_BY\_PERSON**

Resolves Change Request Defect CR-000129750.

After installing or upgrading ODS 8.5, LOAD\_MRT\_AWARD\_BY\_PERSON/ UPDATE\_MRT\_AWARD\_BY\_PERSON show performance issue.

The view AR\_AWARD\_BY\_PERSON was modified to add new columns Converting an inline select to be part of main join shows performance improvement.

### **Solution**

In AR\_AWARD\_BY\_PERSON removed the inline select from STVMAJR and instead added it to the FROM and WHERE clause.

### New objects

No new objects are added.

Modified objects

Composite view: AR\_AWARD\_BY\_PERSON.

### <span id="page-18-0"></span>**Corrected Financial Aid 8.22.1 Loan Rewrite Impact to the ODS**

### Resolves Change Request Defect CR-000122855

The Financial Aid 8.22.1 Loan Rewrite for Direct Loans impacts the ODS LOAN\_DISBURSEMENT and LOAN\_APPLICATION reporting views. In order to maintain reporting functionality, the ODS needs to resource and create new reporting views for Direct Loans.

### Solution

With Financial Aid 8.22.1, new tables have been introduced for Direct Loans. The impact is mainly around the following objects:

- **1.** LOAN\_APPLICATION: Data has been added using new tables RLRPLUS, RLRDBOR, RERCODA, RLRCBID, RERCODS, RLRDMPN, RERCSID, RLRDLOR as a separate data set. LOAN\_SOURCE and LOAN\_SOURCE\_DESC has been added from FINAID\_FUND. The primary key on MRT\_LOAN\_APPLICATION was also changed to add AID\_YEAR in order to manage occurrences where the loan numbers are not sequential between its two source tables RPRLAPP AND RLRDLOR.
- **2.** LOAN DISBURSMENT: Data has been added using new tables RLRDLDD, RLRDLPS as a separate data set. LOAN\_SOURCE and LOAN\_SOURCE\_DESC has been added from FINAID FUND. In order to display loan application data on the disbursement, an additional join was added on aid year between the MRT\_LOAN\_AP-PLICATION and MRT\_LOAN\_DISBURSEMENT tables. This is to manage the instance when the loan numbers are not sequential between the two tables, rirlapp and rlrdlor. CALC\_EXPECTED\_DISBURSEMENT\_AMT will be populated with the new column RLRDLDD\_NET\_AMOUNT for aid years '1516' and beyond. CALC\_EXPECT-ED\_DISBURSEMENT\_AMT will still use the function ROKODSF.F\_GET\_CALC\_DIS-BURSE\_AMT for aid years less than '1516'.
- **3.** FINAID\_FUND: Two new columns have been added to identify LOAN\_SOURCE and LOAN\_SOURCE\_DESC. Moreover LOAN\_FEE\_PERCENT, REBATE\_FEE\_PER-CENT columns will no longer be used for aid years '1516' and beyond.
- **4.** RNKNEED package: Functions F\_CALC\_BUDGET\_AMT, F\_GET\_NEED\_DATA, F\_CALC\_OFFER\_AMT have been synced with 8.18.1 changes from Finaid's RNK-NEED.

**5.** FUNCTION: ROKODSF.F\_UNSATISFIED\_PROM\_NOTE was modified to determine if an unsatisfied promissory note still exists from RFRPROM only for aid years < '1516'. For aid years '1516' and beyond, the table RLRDMPR is tested for the existence of unsatisfied promissory notes.

### New objects

No new objects are added.

### Modified objects

Tables:

RLRPLUS, RLRDBOR, RERCODA, RLRCBID, RERCODS, RLRDMPN, RERCSID, RLRDLOR, RLRDLDD, RLRDLPS

Packages:

- F\_CALC\_BUDGET\_AMT, F\_GET\_NEED\_DATA
- F\_CALC\_OFFER\_AMT
- ROKODSF.F\_UNSATISFIED\_PROM\_NOTE

Composite tables:

- MRT\_LOAN\_APPLICATION
- MRT\_LOAN\_DISBURSEMENT

Reporting views:

- ODS LOAN\_DISBURSEMENT
- LOAN APPLICATION

### <span id="page-19-0"></span>**Fixed Financial Aid 8.23 final direct loan mapping changes need same changes applied to the ODS**

Resolves Resolution Change Request Defect CR-000125952.

Financial Aid 8.23 release adds more new direct loan tables to complete the loan rewrite begun in 8.22.1. These new tables need to be remapped into LOAN\_APPLICATION and LOAN\_DISBURSEMENT to complete comprehensive reporting on both.

### **Solution**

With Financial Aid 8.23, new tables have been introduced for Direct Loans. Following reporting views are modified to use new source tables.

LOAN\_APPLICATION: New tables has RERCDED, RLRDLBN, RLRPAPP, ROBBBAY

LOAN\_DISBURSMENT: New Tables RERCDED, RLRDLDB, RLRDDAS

AWARD\_BY\_PERSON: uses RPRAPTRM and new tables ROBBBAY, RTVBBTP

Updated the primary key on MRT\_LOAN\_APPLICATION with the newly added columns.

#### New objects

No new objects are added.

#### Modified objects

**Tables** 

• RERCDED, RLRDLBN, RLRPAPP, ROBBBAY, RERCDED, RLRDLDB, RLRDDAS, RPRAPTRM, ROBBBAY, RTVBBTP

Composite table

• MRT\_LOAN\_APPLICATION.

Reporting views:

- LOAN\_APPLICATION
- LOAN\_DISBURSMENT
- AWARD\_BY\_PERSON

### <span id="page-20-0"></span>**Human Resources**

The following sections describe the Change request defects and enhancements related to Human Resources (HR).

### <span id="page-20-1"></span>**Resolved Error in job LOAD\_MPT\_LEAVE\_ACCRUAL**

### Resolves Enhancement CR-000132553

For job LOAD\_MPT\_LEAVE\_ACCRUAL, it took (1m 22S) to complete the job in ODS 8.3 but it took (73h 16m 27s) to complete in ODS 8.5. The number of rows increased from 419850 to 1260303045.

### Solution

Updated the join between PHRJACR and PHRJOBS to include PIDM, YEAR, PICT\_CODE, PAYNO and SUFF columns along with the existing join on POSN.

### New objects

No new objects are added.

### Modified objects

Composite view: AP\_LEAVE\_ACCRUAL

### <span id="page-21-0"></span>**Student**

The following sections describe the Change request defects and enhancements related to Student.

### <span id="page-21-1"></span>**Fixed the Address Refresh Not Including Changed SATURN table data when using MViews**

#### Resolves Change Request Defect CR-000104564

During the nightly REFRESH\_ALL\_ODS\_EDW\_EM job execution, the REFRESH\_ GENERAL is run before the REFRESH\_STUDENT. This presents a problem when using MViews.

MView group ODS\_REFGROUP\_GENERAL is refreshed as part of the REFRESH GENERAL, followed by DELETE\_MST\_ADDRESS and UPDATE\_MST\_ADDRESS.

Then REFRESH\_STUDENT runs, which refreshes MView group ODS\_REFGROUP\_ STUDENT. Changes made to SPRADDR to not be refreshed until ODS\_REFGROUP\_ STUDENT, but the data is needed for the refresh of MST\_ADDRESS, which is done previously in the REFRESH\_GENERAL. This means those updates do not get applied until the next day. SPRPCHG table contains many rows after the REFRESH\_ALL\_ODS\_ EDW\_EM job has completed.

This is also an issue for Hold, Institution, Medical Information, Organization Entity, Person, Telephone, Visa, Race, Inst Characteristic, and Inst Demographic

### **Solution**

Run the STUDENT Mview refresh before REFRESH\_ALL / REFRESH\_GENERAL

#### or

Run the STUDENT Mview refresh before LOAD\_ALL / LOAD\_GENERAL.

#### New objects

No new objects are added.

### <span id="page-22-0"></span>**Resolved the ODS impact due to banner Student 8.10 enhancements of Test Score variable length**

### Resolves Change Request Defect CR-000140463

Banner Student 8.10 release enhancements of Test Score variable length impacts on ODS. Mappings that uses Test\_Score as a column will fail if the data in the banner source is greater than 5 character (the banner student can accommodate up to 15 chars now as compared to 5 earlier). The following ODS Composite tables MST\_COURSE\_PREREQ, MST\_TEST, MST\_OFFERING\_PREREQ and the associated reporting views COURSE PREREQ, TEST, OFFERING\_PREREQ.

Need to make changes in the impacted OWB scripts and mappings.

### **Solution**

Altered the tables, MST\_COURSE\_PREREQ, MST\_TEST and MST\_OFFERING\_ PREREQ to modify the column length from VARCHAR2(5) to VARCHAR2(63).

### New objects

No new objects are added.

### Modified objects

Composite Tables:

- **•** MST\_COURSE\_PREREQ, MST\_TEST
- **•** MST\_OFFERING\_PREREQ

### <span id="page-22-1"></span>**Changes to reflect new values delivered for the Veteran Classification delivered with the Banner Student 8.7**

### Resolves Change Request Defect CR-000124495

Changes are required for ODS to reflect new values that are delivered for the Veteran Classification were delivered with the Banner Student 8.7:

Veteran Category field has been renamed Veteran Classification.

New values are delivered for the Veteran Classification field.

- **•** Not a Veteran
- **•** Protected veteran (choosing not to self-identify the classification)
- **•** Not a Protected Veteran
- **•** Active Wartime or Campaign Badge Veteran Active Duty

Separation Date field has been renamed Date of Discharge.

Special Disabled Veteran field has been renamed Disabled Veteran

#### **Solution**

Modified VETERAN\_CATEGORY\_DESC in AS\_PERSON view.

Changed to: SUBSTR ( DECODE ( SPBPERS\_VERA\_IND, NULL, NULL, 'O', G\$\_NLS.GET ('SPVPER0-0001', 'SQL', 'Other Protected Veteran Only'), 'V', G\$\_NLS.GET ('SPVPER0-0002', 'SQL', 'Vietnam Veteran Only'), 'B', G\$\_NLS.GET ('SPVPER0-0003', 'SQL', 'Both - Vietnam and Other Eligible Veteran')), 1, 255) VETERAN\_CATEGORY\_DESC Also, MST\_PERSON.VETERAN\_CATEGORY\_DESC was altered from VARCHAR2(63) to VARCHAR2(255)

#### New objects

No new objects are added.

#### Modified objects

- Composite table: MST\_PERSON
- Composite View: AS\_PERSON

### <span id="page-23-0"></span>**Degree Works**

The following section describe the Change request defects and enhancements related to Degree Works Interface.

### <span id="page-23-1"></span>**Fixed UPDATE\_MDT\_AUDIT\_STUDENT\_BLOCK fails with error ORA-01722: invalid number**

Resolves Change Request Defect CR-000126618

In ODS 8.5, the UPDATE\_MDT\_AUDIT\_STUDENT\_BLOCK fails with ORA-01722: invalid number. The mapping takes value from MDVSTBK view and a select on this view fails with same error.

The failure is on the Driver portion of view **WITH** DRIVER AS (SELECT R.\*, TO\_NUMBER(RTRIM(RAD\_USER\_DEF1)) RAD\_USER\_DEF1, DASBCHG\_TABLE\_NAME, DASBCHG\_RECORD\_ACTION, DASBCHG\_PROCESS\_ID, DASBCHG\_ACTIVITY\_DATE FROM DAP\_RESULT\_DTL R, RAD\_PRIMARY\_MST P, DASBCHG C WHERE R.DAP\_RESULT\_TYPE IN ('BLOCKGPA', 'FALLCRCL', 'OTLCRCL', 'INSUFFCRCL') AND R.DAP\_STU\_ID = RAD\_ID AND RAD\_USER\_DEF1 = DASBCHG\_PIDM AND RTRIM(R.DAP\_AUDIT\_TYPE) = DASBCHG\_AUDIT\_TYPE AND RTRIM(R.DAP\_ACTIVE\_TERM) = DASBCHG\_TERM AND RTRIM(R.DAP\_SCHOOL) = DASBCHG\_SCHOOL AND RTRIM(R.DAP\_DEGREE) = DASBCHG\_DEGREE AND R.DAP\_BLOCK\_SEQ\_NUM = DASBCHG\_SEQ\_NUM AND DASBCHG\_TABLE\_NAME = 'MDT\_AUDIT\_STUDENT\_BLOCK' AND DASBCHG\_PROCESS\_ID = 'MDT\_AUDIT\_STUDENT\_BLOCK')

The error occur when RAD\_USER\_DEF1 column of RAD\_PRIMARY\_MST has space (and not NULL) causing the "RAD\_USER\_DEF1 = DASBCHG\_PIDM" fails. RTRIM function on RAD\_USER\_DEF1 in WHERE clause " AND RAD\_USER\_DEF1 = DASBCHG\_PIDM".

### Solution

Modified DRIVER WITH clause Sql to include RTRIM on RAD\_USER\_DEF1

RTRIM(RAD\_USER\_DEF1) = RTRIM (DASBCHG\_PIDM) in mdvstbk.sql

#### New objects

No new objects are added.

#### Modified objects

Package: MDVSTBK

### <span id="page-25-0"></span>**Resolved Degree works errors due to having different schema names between Source and Target**

### Resolves Change Request Defect CR-000128163

Degree Works errors during the run of step 22.2 "sqlplus/nolog @degreeworks\_etl\_upgrade.sql" due to having different Degree Works schema names between Source (named dgworks) and Target database (named dwschema).

Do the schema names have to be the same in order to add Degree Works module to OWB?

### **Solution**

Modified scripts to use parameterized Degree Works source schema name through SQL\*PLUS variable as specified in login.sql

#### New objects

No new objects are added.

### <span id="page-25-1"></span>**Fixed two MINGPA requirements scribed within a Block causes a unique constraint issue loading mdt\_audiit\_student\_block**

### Resolves Change Request Defect CR-000125737

AUDIT\_STUDENT\_BLOCK has a column to identity the minimum GPA required for the block requirements. It was found that multiple MINGPA block requirements can be scribed within the block. The design only considered the possibility of loading one MINGPA. Consequently, if clients scribe two or more MINGPA's for the block a unique constraint is violated when loading mdt audit student block. Solution is to change the code to extract the first MINGPA identified within the block in dap\_results\_dtl since there is no way to distinguish which MINGPA to extract.

### **Solution**

Made changes to the logic populating minimum\_gpa. Now it extracts the first row based upon the minimum value of dap\_result\_seq\_num. Modified views are AD\_AUDIT STUDENT\_BLOCK and MDVSTBK.

#### New objects

No new objects are added.

### Modified objects

Composite Views:

- **•** AD\_AUDIT\_STUDENT\_BLOCK
- **•** MDVSTBK

### <span id="page-26-0"></span>**Fixed error LOAD\_Degreeworks returns ORA-00001 on ODSMGR. MDT\_REGISTRATION\_PLAN\_PK when Degreeworks 'Plan' option used**

Resolves Change Request Defect CR-000138750

LOAD Degreeworks returns ORA-00001 on ODSMGR. MDT\_REGISTRATION\_PLAN\_PK when Degreeworks 'Plan' option used.

Unique constraint violated, ORA-00001 on ODSMGR. MDT\_REGISTRATION\_PLAN\_PK can be returned if running the LOAD\_ DEGREEWORKS step in the ODS 8.5 Install or Upgrade when using the DegreeWorks' new "Plan" instead of the old "Planner" option. This primary key constraint, as delivered, requires a unique combination of the following fields: PERSON\_UID, ACADEMIC\_PERIOD, PLAN\_KEY and PLAN\_SEQUENCE\_NUMBER. There is a part of the "plan" page where you can add a "Choice" record. It is there that the DegreeWorks system creates a new TERM\_ID for the same term description requiring the academic\_period\_id to be added to the MDT\_REGISTRATION\_PLAN\_PK.

None of the 4 possible solutions in article 000035449 LOAD\_DEGREEWORKS or LOAD\_MDT\_AUDIT\_STUDENT\_BLOCK returns unique constraint errors will fix the issue.

### **Solution**

Modified MDT\_REGISTRATION\_PLAN\_PK to Include ACADEMIC\_PERIOD\_KEY as Primary key.

### New objects

No new objects are added.

#### Modified objects

Composite table: MDT\_REGISTRATION\_PLAN

## <span id="page-26-1"></span>**IBM Cognos Reports**

The following section describe the Change request defects and enhancements related to Cognos.

## <span id="page-27-0"></span>**Reporting Tool - Resolved Cognos aggregation issue in schedule\_offering**

### Resolves Change Request Defect CR-000131860

Cognos aggregation issue in ODS 8.5 The schedule\_offering aggregation is not correct when joining in the meeting time view to schedule offering in the schedule offering package. This occurs when meeting\_time has more than one related record to the schedule\_offering view.

Procedure to recreate:

- **1.** Create a course in the class schedule that has multiple meeting time records
- **2.** Run a simple report that utilizes just fields from the schedule\_offering view and notice the credit hours as an example
- **3.** Add a field from the meeting time view and notice the aggregation now becomes incorrect

Ct. fixed the aggregation issues between schedule\_offering and meeting\_time in the schedule offering package by doing the following:

- **1.** Change the relationship to the actual relationship of 0:N between schedule offering and meeting time.
- **2.** Add a unique key determinant to schedule\_offering view.

### <span id="page-27-1"></span>**Fixed Purchasing Payable Package - PO Commodity Level Accounting Record Filter Issue**

### Resolves Change Request Defect CR-000135746

The PO Commodity Level Accounting Record filter delivered with the purchasing payable package has incorrect constraints. The result is data gets dropped from the result set.

### Solution

**1.** Remove below filters from Purchasing Payable package:

Filter 1: Invoice Commodity Level Accounting Record under Invoice Accounting Filters.

Filter 2: PO Commodity Level Accounting Record under Purchase Order Accounting Filters.

**2.** Remove below filter from Invoice Payable package:

Filter: Commodity Level Accounting Record under Invoice Filters.

### New objects

No new objects are added.

### Modified objects

Filters in Purchasing Payable package

- **•** Invoice Commodity Level Accounting Record
- **•** PO Commodity Level Accounting Record

Filter in Invoice Payable package

**•** Commodity Level Accounting Record

### <span id="page-28-0"></span>**Fixed Admission Application Model Showing Duplicate Relationships**

### Resolves Change Request Defect CR-000138515

The Admission Application Model has several "copies" of the same relationships showing when working through Framework Manager. This is resulting in the "Context Explorer" view NOT being usable.

#### **Solution**

Removed the redundant relationships in ODS folder with in the ODS FM model (bv).

#### New objects

**•** No new objects are added.

### <span id="page-28-1"></span>**Missing columns in Financial Aid Award and Disbursement and Financial Aid Application namespace**

### Resolves Change Request Defect CR-000136791

The delivered Cognos ODS 8.5 Financial Aid Framework Manager model are inconsistent with the details referenced in the release guide. Specifically, the following needs to bring it into conformity with the release guide.

- **1.** Need to add the below columns to the Loan Aggregates query subject under Financial Aid Award and Disbursement namespace.
	- a. PELL\_LIFETIME\_ELIGIBILITY\_USED
	- b. PELL\_LIFETIME\_LIMIT
	- c. PELL\_LIFETIME\_LIMIT\_DESC
	- d. ENROLLMENT\_PATTERN
	- e. ENROLLMENT\_PATTERN\_DESC
- f. SUBSIDIZED\_150\_USAGE\_LIMIT\_IND
- g. SUBSIDIZED\_LOAN\_YEARS\_USE
- h. EXCEED\_SUBSIDIZED\_LIMIT
- i. EXCEED\_SUBSIDIZED\_LIMIT\_DESC
- j. EXCEED\_COMBINED\_LIMIT
- k. EXCEED\_COMBINED\_LIMIT\_DESC
- l. EXCEED\_GRAD\_SUBSIDIZED\_LIMIT
- m. EXCEED\_GRAD\_SUB\_LIMIT\_DESC
- n. EXCEED\_GRAD\_COMB\_LIMIT
- o. EXCEED\_GRAD\_COMB\_LIMIT\_DESC
- **2.** Need to delete the unwanted columns(EXPECTED\_ENROLL\_STATUS1 and EXPECTED\_ENROLL\_STATUS\_DESC1) from Finaid Applicant Status query subject under the following namespaces
	- a. Admission Application
	- b. Financial Aid Application
	- c. Financial Aid Award and Disbursement
	- d. Human Resource Application
	- e. Loan Disbursement
	- f. Person Role.

### **Solution**

- **1.** Add new columns as below to the Loan Aggregates query subject under Financial Aid Award and Disbursement package.
	- a) PELL\_LIFETIME\_ELIGIBILITY\_USED
	- b) PELL\_LIFETIME\_LIMIT
	- c) PELL\_LIFETIME\_LIMIT\_DESC
	- d) ENROLLMENT\_PATTERN
	- e) ENROLLMENT\_PATTERN\_DESC
	- f) SUBSIDIZED\_150\_USAGE\_LIMIT\_IND
	- g) SUBSIDIZED\_LOAN\_YEARS\_USE
	- h) EXCEED\_SUBSIDIZED\_LIMIT
	- i) EXCEED\_SUBSIDIZED\_LIMIT\_DESC
	- j) EXCEED\_COMBINED\_LIMIT
	- k) EXCEED\_COMBINED\_LIMIT\_DESC
	- l) EXCEED\_GRAD\_SUBSIDIZED\_LIMIT

#### m) EXCEED\_GRAD\_SUB\_LIMIT\_DESC

- n) EXCEED\_GRAD\_COMB\_LIMIT
- o) EXCEED\_GRAD\_COMB\_LIMIT\_DESC
- **2.** Delete the redundant columns "EXPECTED\_ENROLL\_STATUS1" and "EXPECT-ED\_ENROLL\_STATUS\_DESC1" from Finaid Applicant Status query subject under multiple namespaces (Admission Application, Financial Aid Application, Financial Aid Award and Disbursement, Human Resource Application, Loan Disbursement, Person Role).

### New objects

**•** No new objects are added.

### Modified objects

**•** Reporting Tools Business Concept changes

FM model changes: Add the following new columns to Loan Aggregates query subject(Namespace: FinAid Award & Disbursement)

- PELL\_LIFETIME\_ELIGIBILITY\_USED
- PELL\_LIFETIME\_LIMIT
- PELL LIFETIME LIMIT DESC
- ENROLLMENT\_PATTERN
- ENROLLMENT\_PATTERN\_DESC
- SUBSIDIZED\_150\_USAGE\_LIMIT\_IND
- SUBSIDIZED\_LOAN\_YEARS\_USE
- EXCEED\_SUBSIDIZED\_LIMIT
- EXCEED\_SUBSIDIZED\_LIMIT\_DESC
- EXCEED\_COMBINED\_LIMIT
- EXCEED\_COMBINED\_LIMIT\_DESC
- EXCEED\_GRAD\_SUBSIDIZED\_LIMIT
- EXCEED\_GRAD\_SUB\_LIMIT\_DESC
- EXCEED\_GRAD\_COMB\_LIMIT
- EXCEED\_GRAD\_COMB\_LIMIT\_DESC
- **•** Delete following columns from Finaid Applicant Status query subject from multiple namespaces:
	- EXPECTED ENROLL STATUS1
	- EXPECTED\_ENROLL\_STATUS\_DESC1.

<span id="page-31-0"></span>The following section describe the Change request defects and enhancements related to Administrative Interface.

### <span id="page-31-1"></span>**Corrected Control Report STATUS incorrectly set for errors with jobs with multiple ETL PACKAGE entries**

Resolves Change Request Defect CR-000106459

If a job contains an ETL CONTROL GROUP that has >1 ETL PACKAGE entry in it, the return code is not correctly tracked/reported. Only the return code of the last ETL PACKAGE entry is used to update the job Status code value, so errors/warnings in the previous ETL PACKAGE procedures are not correctly reflected in the overall CR status.

### **Solution**

Updated "errflag" Parameter handling in P\_RunPackages to better track/report errors for jobs w/ multiple ETL PACKAGE entries.

### New objects

No new objects are added.

### Modified objects

Package: MGKMAP

### <span id="page-31-2"></span>**Resolved error after upgrading to ODS 8.5 STAGE\_AREA\_STATUS shows P\_STAGED\_TABLES**

### Resolves Change Request Defect CR-000125246

After upgrading to ODS 8.5 with both Banner and Degree Works tables are staged with Materialized Views, the STAGE\_AREA\_STATUS shows errors P\_STAGED\_TABLES Error querying MLOG: DWSCHEMA.MLOG\$\_DAP\_REQ\_MST when the Banner source is selected.

The error indicates that it is using a Banner DB Link instead of the Degree Works DB Link.

When running the Stage Status Report, you select upon which source you want to report. The report seems to be attempting to report on all Mviews, regardless of their source. So, the Mviews that do not match the selected source database will produce errors. It should only report on Mviews sourced from the selected source database.

#### **Solution**

Modified Cursor C\_GET\_STAGED\_MV\_LIST to include Database link check in mgkstg1.sql

#### New objects

No new objects are added.

#### Modified objects

Package: MGKSTGU

### <span id="page-32-0"></span>**Resolved Error "Change Table Check Failure" while Running ODS reconciliation for Mapping with UNION LOGIC**

### Resolves Change Request Defect 1-1FQGVXJ

Get an error in reconciliation report "Change Table

Check Failure Below is the query constructed:"

This happens if the mapping has UNION defined in MTVPARM (MTVPARM\_INTERNAL CODE\_GROUP = 'ETL MAP PACKAGE RECONCILE LOGIC' and MTVPARM EXTERNAL\_CODE = 'UNION') and there is discrepancy.

#### Solution

Modified P\_DoReconcileRowCounts to fetch Correct Reconcile SQL for UNION Logic when there is Change table check failure.

#### New objects

No new objects are added.

#### Modified objects

Package: MGKODSU

### <span id="page-32-1"></span>**RECONCILE\_STAGE\_TABLE – MGKUTIL.P\_ LoadMappingsToRun not listing all necessary mappings**

Resolves Change Request Defect CR-000108442

In ODS 8.4.1, the RECONCILE\_STAGE\_TABLE job created a "Load for Recently Restaged Tables" job that had a couple of issues after restaging STVMAJR.

First, it only included LOAD\_MST\_GENRL\_STDNT\_STEP\_2 and not LOAD\_MST\_GENRL\_STDNT\_STEP\_1, which caused our MST\_GENERAL\_STUDENT table to not have all of the rows that it should have.

Second, there was no mapping included for the MST\_ACADEMIC\_OUTCOME table, even though the PROGRAM\_CLASSIFICATION field is sourced from STVMAJR. This should have included mapping LOAD MST\_CURRICULUM\_BATCH.

The procedure (MGKUTIL.P\_LoadMappingsToRun) that derives the list of mappings that are related to a given stage table needs to be updated to account for "secondary dependencies".

#### **Solution**

Changes to P\_LoadMappingsToRun. Modified Cursor C\_GetMap Packages to fetch related mapping details for the main ETL LOAD job stream.

#### New objects

No new objects are added.

#### Modified objects

Package: MGKUTIL

### <span id="page-33-0"></span>**Control Report Status not display ERROR when there are mapping errors**

#### Resolves Change Request Defect CR-000120008

When there is a single mapping fail within a group like LOAD FINAID, the control report still reads as "Completed" so that we have to review every control report in detail to find that we have a mapping failure. This makes it more difficult to be alerted to problems when they occur.

#### Solution

Corrected ODI checks for Procedure status and Errors.

Modified "C\_GetReportLines" procedure to capture ODI log statistics. In ODI statistics, the number of records are "Error" out will also be captured instead of "Discarded" in OWB.

#### New objects

No new objects are added.

### Modified objects

Package: MGKCRPT

### <span id="page-34-0"></span>**Jobs cause the indexes on the partitions unusable after load job**

Resolves Change Request Defect CR-000127632

After running LOAD\_MPT\_PAYROLL\_DIST\_PARTx, LOAD\_MFT\_TRANS\_HISTORY\_x PART, or LOAD\_MST\_STUDENT\_COURSE\_PARTx these jobs cause the indexes on the partitions to go UNUSABLE. I can rebuild the indexes manually and then run the jobs again with the rebuild index option but it still causes the indexes to be UNUSABLE.

### **Solution**

ODSMGR.ADD\_EXCHANGE\_PARTITION procedure is placed with working script in GIT, the earlier script was not complete. This will rebuild indexes correctly.

#### New objects

No new objects are added.

#### Modified objects

Procedure: ADD\_EXCHANGE\_PARTITION

### <span id="page-34-1"></span>**Publishing ODS/EDW metadata fails with ORA-01722: invalid number**

#### Resolves Change Request Defect CR-000126654

Running Publish Metadata report for ODS/EDW fails with ORA-01722: invalid number

Cause: The new function F\_Is\_PublishableArea is expecting the VARCHAR parameter passed to it as NUMBER to compare against column SUBJECT\_AREA\_ID which is defined as NUMBER in WMT\_SUBJECT\_AREA.

### Solution

Modified mgkpubl.F\_Is\_PublishableArea to include below code in Cursor C\_GotSA:

```
SELECT SUBJECT_AREA_ID
   FROM WMT_SUBJECT_AREA
   WHERE 
SYSTEM_ID = 2
   AND SUBJECT_AREA_ID = DECODE (
```
REGEXP\_INSTR( TRIM(p\_subj\_id), '[^[:digit:]]' ), 0, TRIM(p\_subj\_id) , NULL ) AND SUBJECT\_AREA\_ID <> (CASE WHEN ia\_type = 'COMP' AND DECODE(REGEXP\_INSTR( TRIM(p\_subj\_id), '[^[: digit: $||'$ ), 0, TRIM(p\_subj\_id), null ) = '13' THEN 13 ELSE 12 END)

#### New objects

No new objects are added.

#### Modified objects

Package: MGKPUBL

### <span id="page-35-0"></span>**Resolved Refresh in Parallel Mode Causes Problems**

Resolves Resolution Change Request Defect CR-000132133

UPDATE\_MST\_GENRL\_STDNT\_STEP\_1 and UPDATE\_MST\_GENRL\_STDNT\_STEP\_2

Both are under the same parallel group.

### Solution

Modified script-mtvparm\_data\_ods\_parallel.sql to remove 'UPDATE\_MST\_GENRL\_STDNT\_STEP\_2' from 'REFRESH\_STUDENT-P-W-4' and add it to 'REFRESH\_STUDENT-P-W-5' group.

#### New objects

No new objects are added.

Modified objects

Script: mtvparm\_data\_ods\_parallel.sql

### <span id="page-35-1"></span>**Resolved ODS Freeze process receives ORA-01460**

### Resolves Change Request Defect 1-109WQDD

While trying to set up a Freeze Data Table in the Admin UI, you receive the following error on the Source Columns to Freeze parameter: "ORA-01460 unimplemented or unreasonable conversion requested".

This occurs when the list of column names exceeds 4000 characters, due to the use of a VARCHAR2 data type in the package.

### **Solution**

Modified MGKFZTB and MGKPREZ package to use CLOB data type in p\_column\_list\_in.

#### New objects

No new objects are added.

Modified objects

Packages: MGKFREZ and MGKFZTB

### <span id="page-36-0"></span>**Other Defects and Enhancements**

The following section describes the miscellaneous Change request defects and enhancements.

### <span id="page-36-1"></span>**MGKOUTL.p\_bxe\_health\_check IGNORE parameter ignores all but first option**

### Resolves Change Request Defect CR-000138111

The procedure MGKOUTL.p\_bxe\_health\_check, used for the ODS Preprocessor, can take a parameter named IGNORE which is a string that can contain multiple flags used to tell the procedure to ignore certain situations when running the health check.

However this procedure is coded in such a way that it will only find the first option in the IGNORE parameter and ignore all other options.

This block of code contains checks on the IGNORE parameter using the Oracle INSTR function. The INSTR function returns the position in the string (the index) where the string is if it finds it, or zero if no string is found. The code for each check looks like this:

IF(INSTR(LOWER(ignore), 'check dbeu installation') =  $1)$ THEN check dbeu installation := FALSE; END IF;

It is checking whether or not the result of INSTR is 1. This means the code will only work if for the very first value present in the IGNORE parameter. If multiple values are given, only the first is found and the rest are ignored. The fix is to change these checks to look for a return value from INSTR greater than zero; like this:

IF(INSTR(LOWER(ignore), 'check dbeu installation')  $> 0$ )THEN check dbeu installation  $:=$  FALSE; END IF;

### **Solution**

Modified IGNORE parameters to include INSTR check > 0 in in p\_bxe\_health\_check.

#### New objects

No new objects are added.

#### Modified objects

Package: MGKOUTL

### <span id="page-37-0"></span>**ODS Pre-processor for Banner XE database link check error**

### Resolves Change Request Defect CR-000136491

As part of the ods prebxe step 1.sql script run during a banner update a check is performed for a database link on the ODS side owned by ODSSTG that points back to Banner. A call is made from the ODSSTG.MGKOUTL.P\_BXE\_HEALTH\_CHECK API across the database link pointing to ODS to run the procedure ODSSTG.P\_STAGE\_ HEALTH CHECK on the ODS side.

The following code fragment from this procedure implicitly assumes the presence of a private database link. However, if the system is using public database links instead of private ones the owner of the dblink will be "PUBLIC" not ODSSTG. Hence for public database links this procedure incorrectly reports a missing database link point to banner.

EXECUTE IMMEDIATE 'SELECT COUNT(\*) '|| 'FROM DBA\_DB\_LINKS, '|| '(SELECT MTVPARM\_EXTERNAL\_CODE '|| 'FROM MTVPARM '||

'WHERE MTVPARM\_INTERNAL\_CODE\_GROUP = ''STAGE CONFIGURATION'' '|| 'AND MTVPARM\_INTERNAL\_CODE = ''SOURCE ALIAS'' '|| 'AND MTVPARM\_INTERNAL\_CODE\_2 = ''BANNER'') '|| 'WHERE DB\_LINK LIKE MTVPARM\_EXTERNAL\_CODE '|| 'AND OWNER = ''ODSSTG''' INTO sql\_output\_number;

#### Solution

Code modified to check for PUBLIC dblink in ODSSTG.P\_STAGING\_HEALTH\_CHECK.

### New objects

No new objects are added.

Modified objects

Procedure: P\_STAGING\_HEALTH\_CHECK

### <span id="page-38-0"></span>**Resolved preprocessor errors due to variable in the procedure P\_PRE\_EXTEND\_BXE\_PROCESS that is small**

### Resolves Change Request Defect CR-000126003

Steps 2 of the Banner ODS Preprocessor (for ODS 8.5 new installation, with materialized views) will sometimes receive the following error:

ERROR at line 1:

ORA-20000: Unexpected error in the "MGKOUTL.p\_pre\_extend\_bxe\_process" procedure at step "Execute the Mview refresh": "ORA-06502: PL/SQL: numeric or valueerror: character string buffer too small "ORA-06512: at "ODSSTG.MGKOUTL", line 1602ORA-06512: at line 8.

The error is caused by a defined variable in the procedure P\_PRE\_EXTEND\_BXE PROCESS that is too small.

### **Solution**

Changed parameter STMT datatype from VARCHAR to CLOB in perform\_mviews\_ refresh.

### New objects

No new objects are added.

### Modified objects

Package: MGKOUTL

### <span id="page-39-0"></span>**Resolved ODS 8.5: Script to create Database link from Degree Works to ODS is not delivered for streams configuration**

### Resolves Change Request Defect CR-000128191

ODS 8.5, both Install and upgrade, didn't deliver script to created database link from Degree works (Source) to ODS (Target). This Database link is needed for streams.

WorkAround: Login as ODSSTG on Degree Works database CREATE DATABASE LINK & destination\_global\_name CONNECT TO odsstg IDENTIFIED BY "&odsstg\_destination\_password" USING - '(DESCRIPTION = (ADDRESS\_LIST = (ADDRESS = (PROTOCOL = TCP) (Host = &destination\_host) (PORT = &destination\_port))) (CONNECT\_DATA = (SERVICE\_NAME =  $&$ destination\_global\_name )))'; When prompted for Destination details, please enter ODS database details.

Note: For Mview clients this missing Database link from source to target won't have any impact.

### **Solution**

Modified odsstg\_degreeworks\_install.sql file to create Database link from Banner ODSSTG.

### New objects

No new objects are added.

# <span id="page-40-0"></span>**Documentation Enhancements**

This section describes major enhancements to the documentation for Banner ODS 9.0 release.

### <span id="page-40-1"></span>Install Guide

The Install guide is modified to include ODI related changes and removed the content relevant to OWB. *Install Banner ODS* chapter is modified to include the ODI related installation and configuration process.

The Other major changes include removal of *OMB\* Plus* section, and addition of sections, such as *Install & configure Oracle Data Integrator (ODI)*, *Troubleshooting*, and *FAQs*.

### <span id="page-40-2"></span>Upgrade Guide

The upgrade guide is modified to include ODI related changes and the OWB related content is removed. Details about the ODS target upgrade, ODI metadata import, and file upgrade process are also updated in this document. The *Upgrade steps – Banner ODS 8.5 to 9.0* chapter is modified to include the ODI related installation and configuration process.

### <span id="page-40-3"></span>Administration Guide

The sections that refers to ODS are modified to include changes required as a result of introducing ODI as an ETL tool.

### <span id="page-40-4"></span>Ellucian Analytical Resource Guidelines

The guide is updated with ODI and ODS 9.0 related changes. Key changes are updating the *BI product compatibility matrix,* and adding a new section *"ODI Architecture Overview*" in the chapter, *Ellucian Recommendations*.

### <span id="page-40-5"></span>**Other document lists included with this product**

This section lists documentation that contains the technical information that you can use for administrative functions. They are typically delivered as  $*$ .  $\text{csv}$  files and can be opened in Microsoft Excel or a similar spreadsheet application. You can reorganize the columns as needed.

### <span id="page-41-0"></span>Banner ODS changed objects

The Banner ODS 9.0 Changed Objects.csv file includes a detailed list of the objects (views, tables, columns) that are added, changed, or removed with this release. To view the list, access the Banner ODS 9.0 Changed Objects.csv file, which was delivered with your product documentation.

### <span id="page-41-1"></span>Banner ODS Cognos filters

The Banner ODS 9.0 Cognos Filters Reference.csv file includes a detailed list of the filters added to ODS Cognos model. To view the list, access the Banner ODS 9.0 Cognos Filters.csv file, which was delivered with your product documentation.

### <span id="page-41-2"></span>Banner ODS display rules

The Banner ODS 9.0 displayRulesXREF.csv file lists all display rules delivered as part of Administrative User Interface. To view the list, access the Banner ODS 9.0 displayRulesXREF.csv file, which was delivered with your product documentation.

# <span id="page-42-0"></span>**Problem Resolutions**

For comprehensive and detailed problem, impact, and resolution information for all defects corrected in the release, refer to the supplemental problem resolutions file (Banner ODS 9.0 Resolutions) delivered with the release guide.

The information in the file is extracted directly from the Customer Support Center just prior to release of the product and may include additional defects that were resolved after this document was finalized. You can also access information about defects and their resolutions through the Customer Support Center.